**Exercise/Hands-on #4** 

## - Scientific Data Analysis Lab. course -

# **Generation & Interpolation with an UML fit with RooFit Alexis Pompili (UniBA)**

A very interesting feature of RooFit is the possibility to generate pseudo-experiments (called also MC toys), namely, sampling distributions according to a certain given model (p.d.f.).

The macro RooConvolutionExpNew.C ...

- generates a distribution (it is an unbinned dataset: RooDataSet in RooFit)
- executes an Unbinned Maximum Likelihood (UML) fit of this distribution earlier generated
- gives as output both a plot [written in ./plots/]

... and a txt file [written in ./txt\_files/] (that can be used externally for other purposes)

Note: the # of bins is settled only for representation purposes (the fit is still unbinned !)

## Let's inspect now the code in **RooConvolutionExpNew**.C

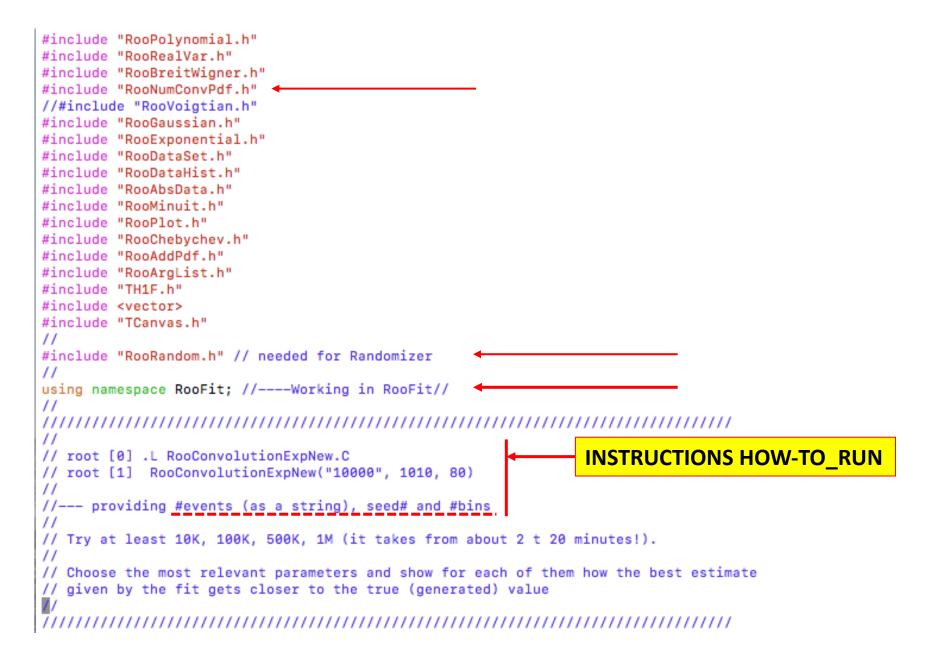

```
11
                                                                                          interface
void RooConvolutionExpNew(TString argv, int seed=1000, int bins=200) {
 11
 //-- note: external values override those dummy initializing values!
            (check that changhing seed you get a different distribution)
 11
 11
 int events = atoi(argv.Data()); // it converts string "number" into an integer
 TString name = argv;
 11
 char bufferstring[256];
                                                                                                   Preparation step: define model
 11
 RooRealVar xvar("xvar", "", -10, 10);
 xvar.setBins(bins);
 11
 // Breit Wigner Signal //
 RooRealVar mean("m", "mean", 0.2, -1, 1);
                                                        //Breit Wigner mean//
 RooRealVar gamma("#Gamma", "gamma", 2, 0.1, 5);
                                                        //Breit Wigner width//
 RooBreitWigner signal("BW", "BW signal", xvar, mean, gamma); //Breit Wigner pdf//
 11
 // Gaussian Resolution Function //
 RooRealVar zero("zero", "Gaussian resolution mean", 0.);
                                                                // offset from mean
 RooRealVar sigma("#sigma", "sigma", 1.5, 0.1, 5);
                                                                 //Gaussian sigma//
 RooGaussian resol("resol", "Gaussian resolution", xvar, zero, sigma); //Gaussian pdf//
 11
                                                                                                           pdf modelling
 // Background //
 RooRealVar alpha("#alpha", "Exponential Parameter", -0.05, -2.0, 0.0);
 RooExponential bkg("Bkg", "Bkg", xvar, alpha);
                                                                                                       - signal as convolution of a
 11
                                                                                                         Breit-Wigner and a gaussian
 // Gaussian + BW convolution // perform a numerical convolution
 RooNumConvPdf convolution("convolution", "BW (X) gauss", xvar, signal , resol);
                                                                                                        resolution function
 11
 //-- note that alternatively you can try a Voigtian
 11
                                                                                                       - exponential background
 // TotalPdf = Gaussian + Bkg //
 RooRealVar sigfrac("sig1frac", "fraction of component 1 in signal", 0.5, 0., 1.);
 RooAddPdf total("totalPDF", "totalPDF", RooArgList(convolution, bkg), sigfrac);
 11
 cout <<"\n-----Generating " << name << " events\n" << endl ;</pre>
 cout <<"\n-----Remember: initial values for fitting step are the generated (true) values in generation ---" << endl;
 11
```

### 1<sup>st</sup> step: generation

#### In execution, we get after generation step:

[[pompili@vm-pompili Esercitazione-4]\$ root -1
[root [0] .L RooConvolutionExpNew.C
[root [1] RooConvolutionExpNew("10000", 1010, 80)
------Generating 10000 events
------Generating 10000 events
------Remember: initial values for fitting step are the generated (true) values in generation --------Remember to change seed every time to get different distributions-----[#1] INFO:NumericIntegration --- RooRealIntegral::init(convolution\_Int[xvar]) using numeric integrator RooIntegrator1D to calculate Int(xvar)
[#1] INFO:NumericIntegration --- RooRealIntegral::init(convolution\_Int[xvar]) using numeric integrator RooIntegrator1D to calculate Int(xvar)
[#1] INFO:NumericIntegration --- RooRealIntegral::init(convolution\_Int[xvar]) using numeric integrator RooIntegrator1D to calculate Int(xvar)
[#1] INFO:NumericIntegration --- RooRealIntegral::init(convolution\_Int[xvar]) using numeric integrator RooIntegrator1D to calculate Int(xvar)

[#1] INFO:DataHandling -- RooDataSet::write(totalPDFData) writing ASCII file ./txt\_files/10000\_events.txt

```
cout <<"\nFitting " << name << " events\n" << endl ;</pre>
11
______
// Fitting data
                                                                       2<sup>nd</sup> step: fitting
_____
11
RooAbsReal* nll = total.createNLL(*data); // neg-log-likelihood
RooMinuit min(*nll);
11
                                                                                              Fitting sequence: MIGRAD + HESSE
min.migrad(); // execute MIGRAD fit
cout << "\n------minimization done; now recalculating the uncertainties------" << endl;
11
min.hesse(); // calculate the uncertainties in the parabolic approximation
cout << "\n------fit done: check best estimates for the model parameters------" << endl:
11
______
// Fit result and data representation
_____
11
TCanvas *myC = new TCanvas("RooCanvas", "Roofit Canvas", 1000, 750);
11
                                                                     3<sup>rd</sup> step: plotting
RooPlot *frame = xvar.frame("");
sprintf(bufferstring," RooFit : %d events", events);
frame->SetTitle(bufferstring) ;
frame->SetYTitle("# of events") ;
11
data->plotOn(frame);
total.plotOn(frame,LineColor(kGreen));
total.plotOn(frame,Components(RooArgSet(convolution)),LineColor(kRed));
total.plotOn(frame,Components(RooArgSet(bkg)),LineColor(kBlue),LineStyle(kDashed));
total.paramOn(frame, Layout(0.75,0.99,0.99));
frame->getAttText()->SetTextSize(0.028);
11
frame->Draw();
myC->SaveAs("plots/RooConvGen_"+name+".png");
11
11
if (myC)
 {
  myC->Close();
  delete mvC;
 l
11
```

#### In execution, we get @ fitting step (MIGRAD):

Fitting 10000 events

[#1] INFO:NumericIntegration -- RooRealIntegral::init(convolution\_Int[xvar]) using numeric integrator RooIntegrator1D to calculate Int(xvar) \*\*\*\*\* 13 \*\*MIGRAD 2500 1 \*\* \*\*\*\*\*\*\* FIRST CALL TO USER FUNCTION AT NEW START POINT, WITH IFLAG=4. START MIGRAD MINIMIZATION. STRATEGY 1. CONVERGENCE WHEN EDM .LT. 1.00e-03 21 TOTAL FCN=28493.8 FROM MIGRAD STATUS=INITIATE 20 CALLS EDM= unknown STRATEGY= 1 NO ERROR MATRIX EXT PARAMETER CURRENT GUESS STEP FIRST NAME VALUE ERROR SIZE DERIVATIVE NO. 4.90000e-01 #Gamma 2.00000e+00 2.06953e-01 -2.77994e+01 1 2 #alpha -5.00000e-02 2.50000e-02 8.28427e-02 3.92141e+01 з #sigma 1.50000e+00 4.90000e-01 2.24553e-01 -2.27174e+01 2.00000e-01 2.00000e-01 2.05758e-01 3.73329e+01 4 m 5 sig1frac 5.00000e-01 1.00000e-01 2.01358e-01 8.00078e+01 ERR DEF= 0.5 MIGRAD MINIMIZATION HAS CONVERGED. MIGRAD WILL VERIFY CONVERGENCE AND ERROR MATRIX. COVARIANCE MATRIX CALCULATED SUCCESSFULLY FCN=28489 FROM MIGRAD 166 CALLS 167 TOTAL STATUS=CONVERGED EDM=4.32044e-06 STRATEGY= 1 ERROR MATRIX ACCURATE EXT PARAMETER STEP FIRST NO. NAME VALUE ERROR SIZE DERIVATIVE #Gamma 5.98428e-03 2.11982e-02 1 3.40452e+00 5.25290e-01 2 #alpha -5.44013e-02 4.53968e-03 1.10219e-03 8.90567e-03 #sigma 9.73194e-01 2.41004e-01 4.83234e-03 3.41460e-02 з m 1.08019e-01 5.01055e-02 5.56296e-03 2.28328e-02 4 5 sig1frac 5.42053e-01 2.62713e-02 2.33086e-03 -3.69678e-02 ERR DEF= 0.5 NDIM= 25 NPAR= 5 EXTERNAL ERROR MATRIX. ERR DEF=0.5 2.809e-01 -1.514e-03 -1.189e-01 -1.053e-03 1.234e-02 -1.514e-03 2.061e-05 5.744e-04 -4.527e-05 -8.325e-05 -1.189e-01 5.744e-04 5.841e-02 3.025e-04 -4.698e-03 -1.053e-03 -4.527e-05 3.025e-04 2.513e-03 -5.369e-05 1.234e-02 -8.325e-05 -4.698e-03 -5.369e-05 6.908e-04 PARAMETER CORRELATION COEFFICIENTS NO. GLOBAL 1 2 3 5 1 0.97483 1.000 -0.629 -0.929 -0.040 0.886 2 0.73477 -0.629 1.000 0.524 -0.199 -0.698 3 0.94605 -0.929 0.524 1.000 0.025 -0.740 4 0.32276 -0.040 -0.199 0.025 1.000 -0.041 5 0.92525 0.886 -0.698 -0.740 -0.041 1.000

## In execution, we get @ fitting step (HESSE):

------ minimization done; now recalculating the uncertainties-------

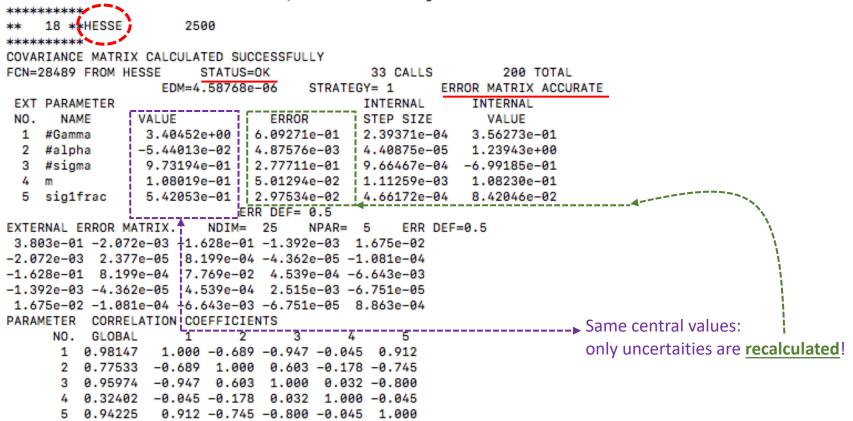

#### >> In execution, we get @ plotting step :

- ------ fit done; check best estimates for the model parameters------
- [#1] INFO:NumericIntegration -- RooRealIntegral::init(convolution\_Int[xvar]) using numeric integrator RooIntegrator1D to calculate Int(xvar)
- [#1] INFO:Plotting -- RooAbsPdf::plotOn(totalPDF) directly selected PDF components: (convolution)
- [#1] INFO:Plotting -- RooAbsPdf::plotOn(totalPDF) indirectly selected PDF components: (BW,resol)
- [#1] INFO:NumericIntegration -- RooRealIntegral::init(convolution\_Int[xvar]) using numeric integrator RooIntegrator1D to calculate Int(xvar)
- [#1] INFO:Plotting -- RooAbsPdf::plotOn(totalPDF) directly selected PDF components: (Bkg)
- [#1] INFO:Plotting -- RooAbsPdf::plotOn(totalPDF) indirectly selected PDF components: ()
- [#1] INFO:NumericIntegration -- RooRealIntegral::init(convolution\_Int[xvar]) using numeric integrator RooIntegrator1D to calculate Int(xvar)
- Info in <TCanvas::Print>: file plots/RooConvGen\_10000.png has been created

## The obtained plot:

[[pompili@vm-pompili Esercitazione-4]\$ display plots/RooConvGen\_10000.png

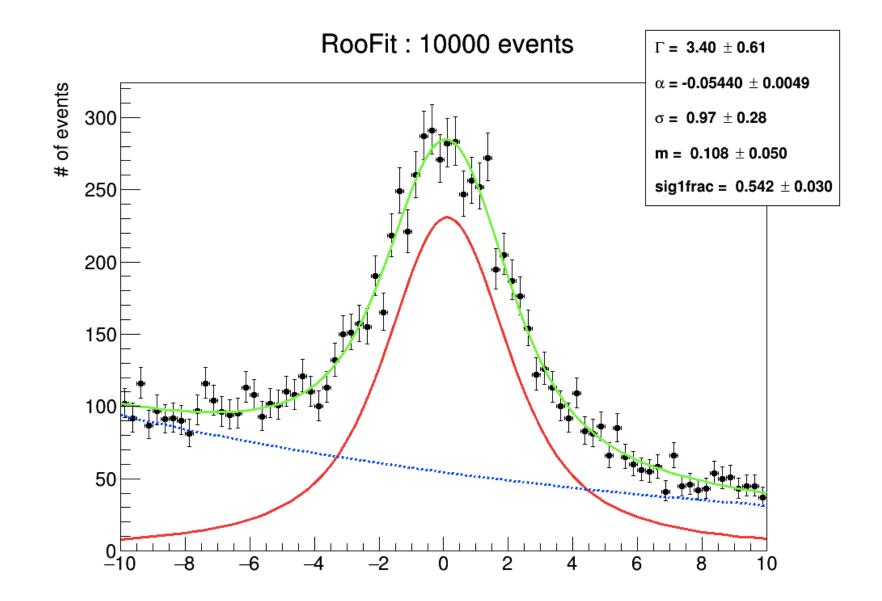

## **CPU-time considerations - I**

> Example of plots obtained in these 2 cases (timing info obtained from a past exercise):

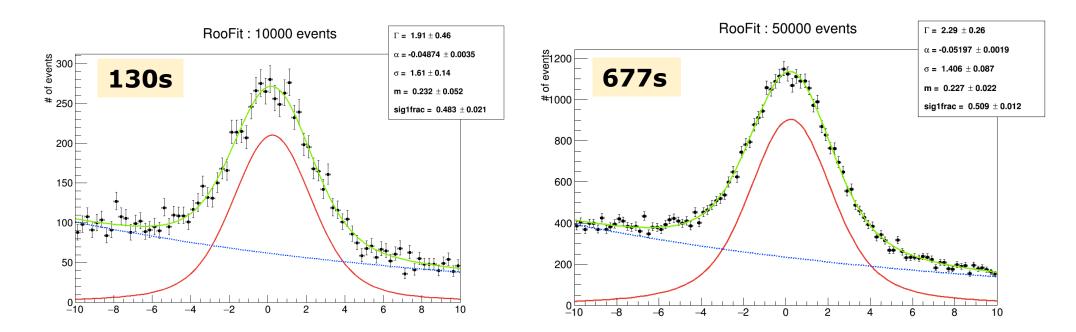

Since the generation time is negligible with respect to the fitting time, the needed time refers to the UML fitting task (on some server @ ReCas, long time ago):

| #events | CPU-timing (sec) |
|---------|------------------|
| 10K     | 130              |
| 50K     | 677              |
| 100K    | 1250             |

: scaling behaviour seems to be approx. **linear** (see also next slide) (by extrapolation 1M would require ~210min)

## **CPU-time considerations - II**

➤ In the course of academic year 2021-22 the students - as an exercise - measured these CPU-timings :

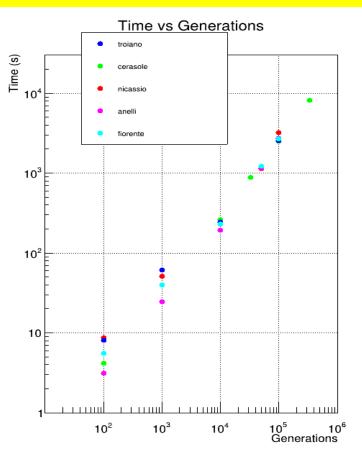

To shorten the CPU-timing we can exploit the parallel computing capabilities of Roofit; just add the following option:
RooAbsReal\* nll = total.createNLL(\*data, NumCPU(4));

To check how many core the VM of the course has, give the command lscpu or alternatively do cat /proc/cpuinfo

## **Considerations about the seed to provide to the random generator**

To be sure to generate two different distributions we need to provide two different seeds with the method SetSeed:

```
RooRandom::randomGenerator() ->SetSeed()
put here an int or long int number!(*)
```

Note : it can be checked (from the output txt file) that:

- if you use the same seed twice the generated values are the same (and thus the two distributions)
- if you use the same seed and generate two different sequences/lists of values (A and B), with #A < #B, the first #A generated values in the list B are the same as those in list A!

(\*) Ideally, the seed can be chosen as the time of the system at the start of the execution of the macro. In this way the seed is automatically different every time you run the task. It's a good practice to **compare the result of the fit** (best estimates of the parameters) **w.r.t. the values used at generation!** You can verify that the agreement enhances when the number of generated events increases (as expected from the <u>consistency</u> property of a maximum likelihood estimator).

## Insight info

1) The Monte Carlo method is well and compactly explained in chapter 3 of Cowan's textbook !

Note that **RooFit uses the** *acceptance-rejection method* (paragraph 3.3)

2) Being able to generate distributions according to some model can be rather useful in order to use the so called *MC toys technique*.

Have a look for instance at: <u>http://roofit.sourceforge.net/docs/tutorial/fitgen/roofit\_tutorial\_fitgen.pdf</u>

A specific application of the MC toys is set up when one needs to estimate the *p-value* of a distribution to determine the **statistical significance of a physical signal**.

See for instance slides 5-6 of A.P. talk @ Conference ACAT2016: <u>fhttps://indico.cern.ch/event/397113/contributions/1837858/attachments/1213108/1770056/pompili\_acat16\_final.pdf</u>